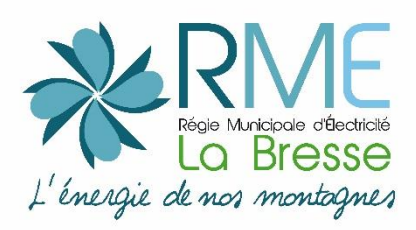

## **Comment accéder à mon espace client**

- ➢ Se rendre sur la page d'accueil de notre site web : [http://rmelabresse.fr](http://rmelabresse.fr/) et cliquer sur la rubrique « *Votre fournisseur d'électricité – nos services – agence en ligne »*
- ➢ Demander aux agents de la RME de vous envoyer un lien d'activation sur votre boite mail

## **Comment créer son compte RME**

Il vous suffit de créer un compte personnel. Pour cela, munissez-vous de votre facture. Les éléments à renseigner :

- *La référence contrat*
- *La référence de votre dernière facture*
- *Le montant TTC de votre facture*

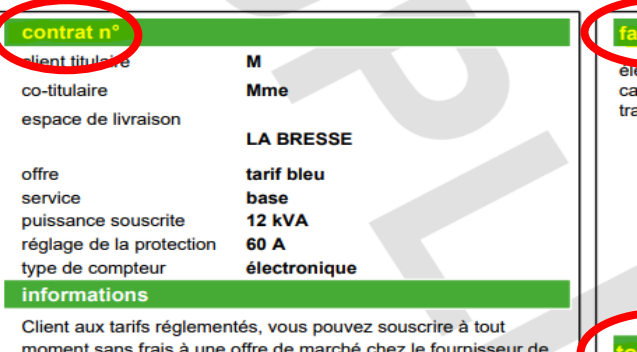

votre choix. Comparez gratuitement les offres sur energie-info.fr

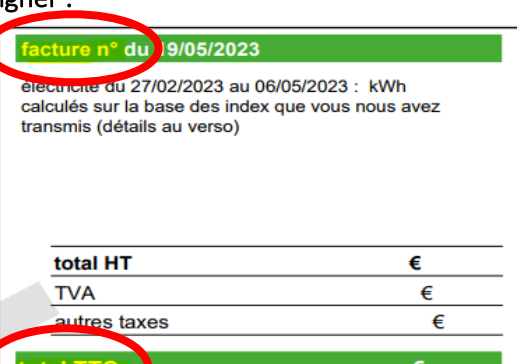

## **Quels sont les avantages de l'espace client RME**

## Votre compte est accessible 24h sur 24, facilitant la gestion du contrat à tout moment de la journée

- Payer votre facture en ligne
- Visualiser vos factures (à compter de juillet 2019) et les caractéristiques de votre contrat
- Passer en e-facture (plus de facture papier)
- Imprimer des duplicatas
- Contacter la RME : pour les réclamations et demandes diverses
- Communiquer vos index
- Modifier votre mode de paiement
- Modifier votre mode de paiement ( montant et date)
- Faire une estimation de facture
- Gérer vos coordonnées bancaires
- Modifier l'adresse d'envoi des factures
- Consulter vos consommations ( deux relèves par agent RME/an)

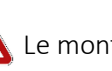

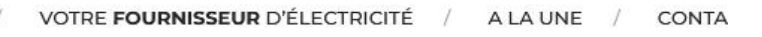

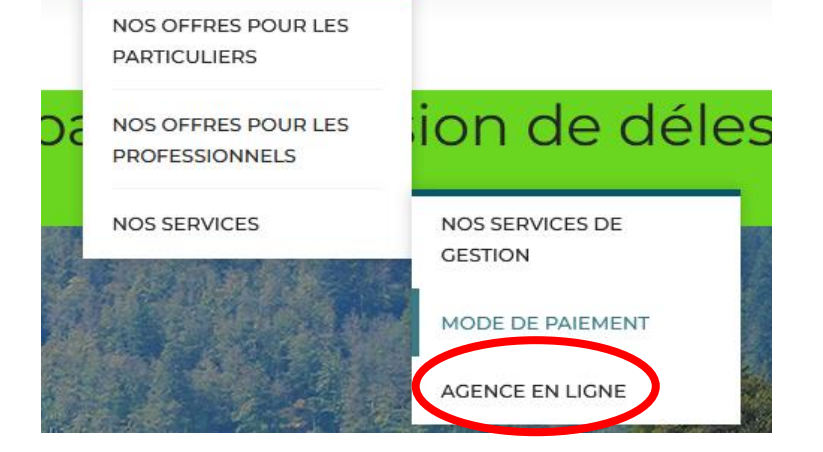